# 多様なニーズに対応したネッ トワーク構築と運用ノウハウ

# 大阪大学レーザーエネルギー学研究センター ○谷口麻梨香、安原裕子、福田優子

## レーザーエネルギー学研究センター 高性能計算機室

メンバー **(3**名)

## 福田 優子 (技術専門職員) 谷口 麻梨香 (特任技術職員) 安原 裕子 (技術補佐員)

スーパーコンピューターを用いたシミュレーションのため、レーザー核融合の研究に適し たシステムと運用形態の開発や、研究の支援、データ解析のための可視化のサポート などをしています。 またネットワーク幹線や各種サーバの運用管理なども行っています。

スパコンを含め、100台以上のサーバーやネットワーク機器を管理しています。

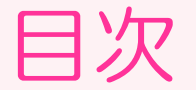

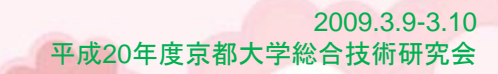

## ◎ 1. 用途に応じた4種類のネットワーク ~全国共同利用施設に対応したネットワーク整備~

◎ 2. 新DHCPサーバ導入とIPアドレス返却

3.ODINS5と全学無線LAN運用開始

4.今後の予定

# 1.用途に応じた4種類のネットワーク

## 全国共同利用施設に対応した ネットワーク整備

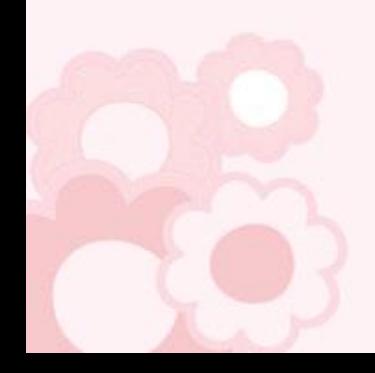

## ネットワークの経緯

全国共同利用施設化に伴い、ネットワークにも様々な要望が出てきました。

・共同研究者のネットワーク利用(実験室や居室でも利用したい。来てすぐ利用したい。)

2009.3.9-3.10

平成20年度京都大学総合技術研究会

- ・無線でも利用したい。
- ・外部の共同研究者とデータのやり取りをしたい。
- ・実験機器にもアクセスしたい。

共同研究者用ネットワークの増強、センター内無線LANの 整備として、認証ネットワークの導入をし、用途に応じた 4種類のネットワークを整備

ODINS5サービス開始に伴い、新DHCPサーバ運用開始、 IPアドレスの大幅な変更

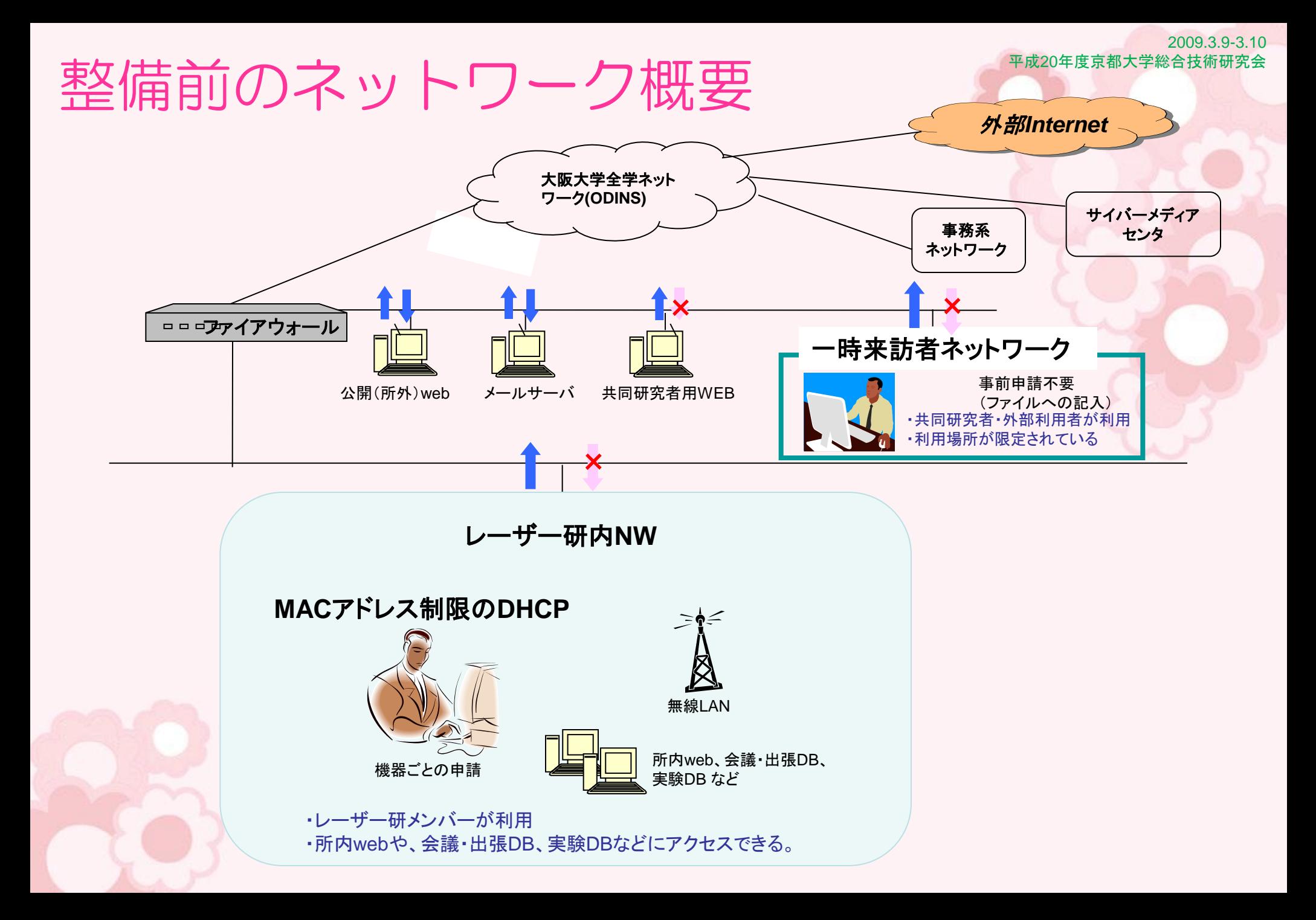

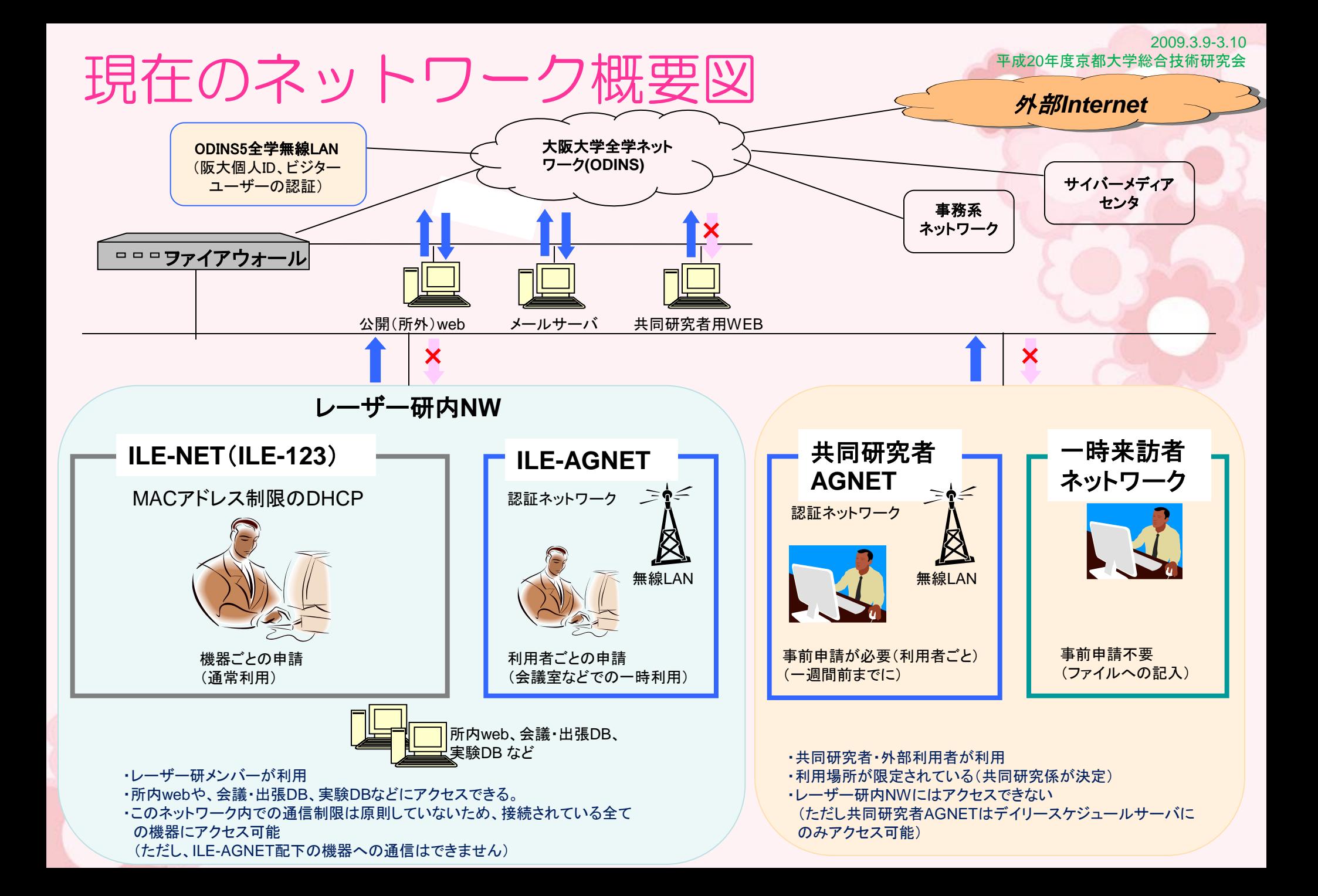

## 認証ネットワーク使用状況

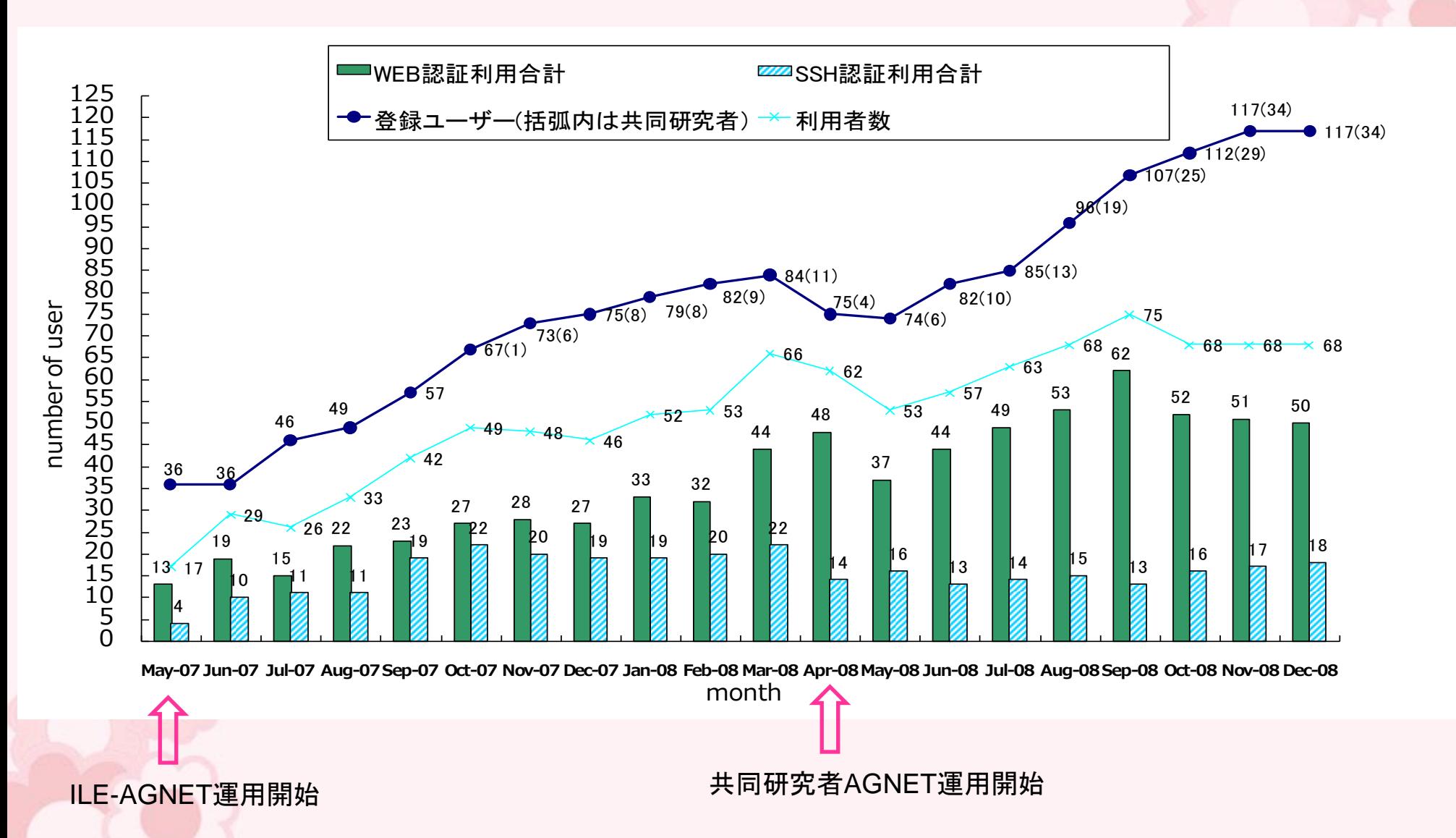

2009.3.9-3.10 平成20年度京都大学総合技術研究会

# 2. 新DHCPサーバ導入と IPアドレス返却

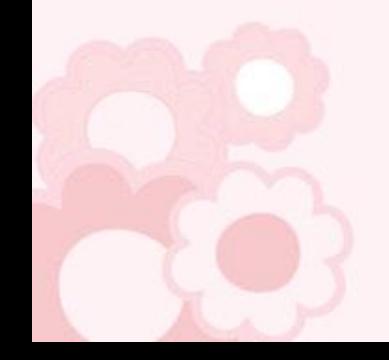

ネットワーク大変更への道

#### ・**2003**年**7**月 **DHCP**導入

(レーザー研は人数に対してIPアドレスをたくさん使っているので返却してほしいという依頼あり)

#### ・**2003**年**10**月 **EUV**シミュレーション**GRID**導入に伴い、小規模な**FW**構築

#### ・**2003**年**12**月から**2004**年前半にかけて

 上記のFWを用いて、レーザー研全体のネットワークに導入することをにらんだ様々なテスト&調査 2005年導入システムの仕様に反映

#### ・**2005**年**3**月 新システム(レンタル)の一部として**FW**導入

レーザー研ネットワーク大変更(NAT導入) この時点で、IPアドレスを返却してほしいと言われたが、全スイッチ&サーバー、プリンタ、パソコンの設定変更が必 要であり、とても 実現できないので、待ってほしいとお願いした

#### ・**2007**年**2**月 認証ネットワーク導入

3月のネットワーク委員会で、新DHCPサーバー予算申請の方針決定

#### ・**2008**年**3**月 **ODINS5**期整備&新セグメントのための新**DHCP**サーバーシステム導入 **→2008年4月~順次、移行開始**

(2008年3月末で、旧DHCPサーバーの保守切れ、今後のトラブル対応は不可能)

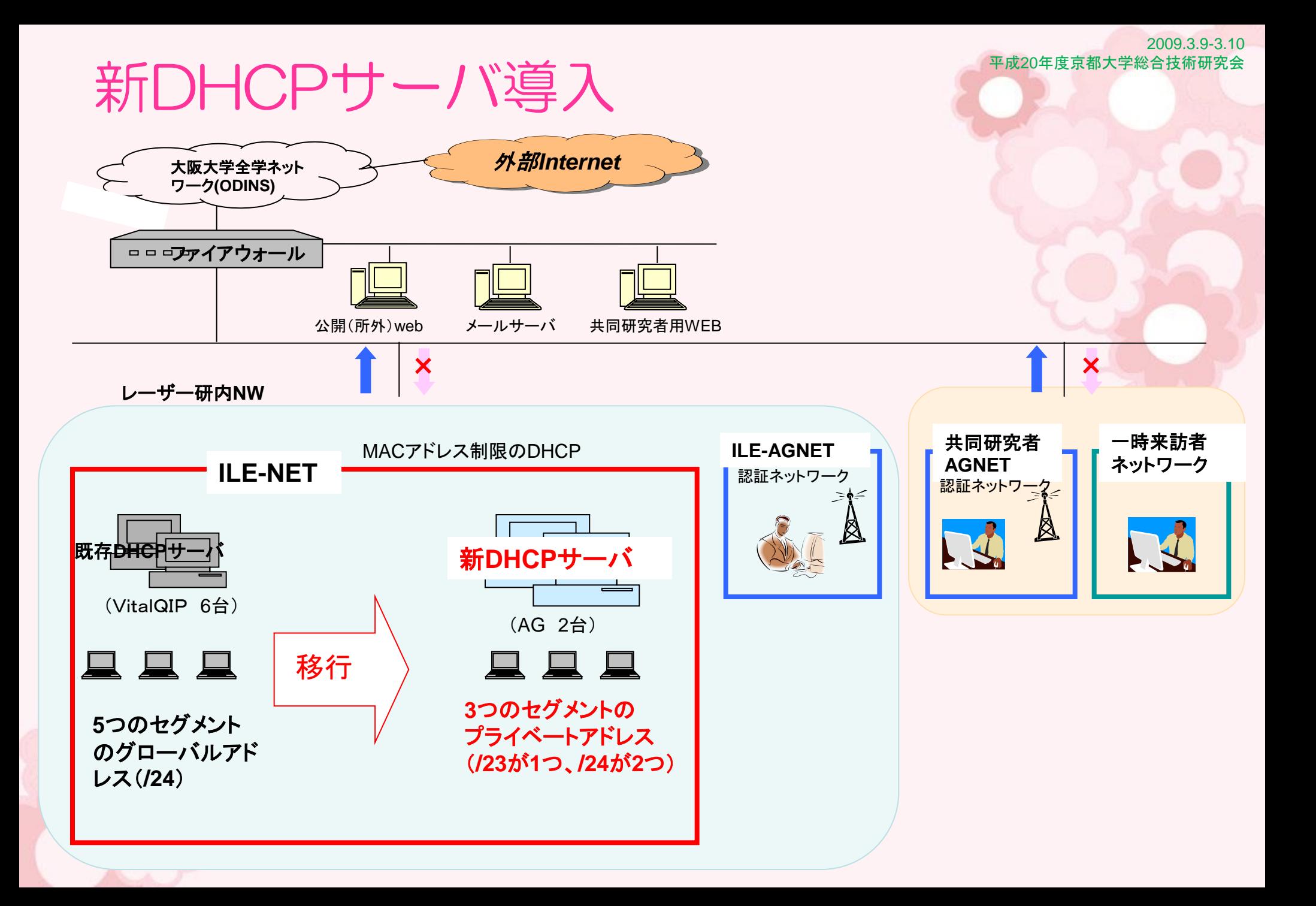

### 2009.3.9-3.10 新DHCPサーバ 導入経緯 等 ネットワーク運用管理委員会で、新**DHCP**サーバの導入方針決定 調査・見積もり依頼など 会議で承認 調達手続きなど **DHCP**サーバ納品 テスト、運用方針の検討など 新ネットワーク運用開始 新ネットワークへ移行(徐々に) **2007**年 **9**月 **2008**年 **1**月 **2008**年 **1**月~**3**月 **2008**年 **4**月~ **2007**年 **3**月 **2008**年 **7**月 **3**セグメント返却 (ネットワーク変更作業) **2007年 11月 → → 全登録マシン 再申請作業 (登録数 1082台 再申請により237台削除) ODINS4→ODIN5**移行 **2008**年 **4**月 **ODINS5**運用開始 **<sup>2008</sup>**年 **6**<sup>月</sup> **845**台中、**706**台 移行完了 (移行未 **139**台) **<sup>2008</sup>**年 **8**<sup>月</sup> **845**台中、**794**台 移行完了 (移行未 **51**台)

**2009年 1月 ──── 全ユーザーマシン 移行完了** 

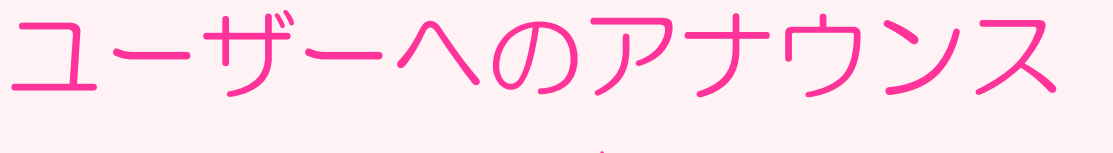

## $\sim$  IPアドレスが変更します!! ~

#### 固定アドレスのバソコンの設定変更をして下さい

サーバーやネットワークHDなど、固定アドレスのバソコンはもちろん設定変更が必要です。 133.1.82.\*\*\*(テラヘルツ部門)は、現在固定アドレスのみなので、全てのバソコンが変更対象になります。 また、サーバーのファイアウォールなどで、IPアドレスでのアクセス制限の設定をしている場合、この設定変更も必 要です。

2009.3.9-3.10

7

平成20年度京都大学総合技術研究会

#### ブリンタの設定変更をして下さい

プリンタの固定アドレス変更が必要です。滅多にしないと思いますので、今のうちに説明書などを探して、変更方法 を確認しておきましょう。

#### 各バソコンのブリンタ設定の変更をして下さい

ブリンタのアドレスを変更したので、バソコンのブリンタ設定も変更しなければいけません。 そのブリンタを使っている全バソコンが対象です。

#### DHCPで利用しているバソコンはネットワークの設定変更は必要ありません。

ただし、上記のブリンタ設定の変更などは必要です。

配線状況によっては、部屋のマシンを一斉に変更する必要があるかもしれません。 担当のILENET係からご連絡いたします。

# ユーザーへのアナウンス ~ 新ネットワークに移行するには

ODINS5のスイッチには、新ネットワークのポートが準備されています。 ILE-NET係から移行の連絡があり次第、マシンの設定変更をして、ケーブルを つなぎ換えてください。

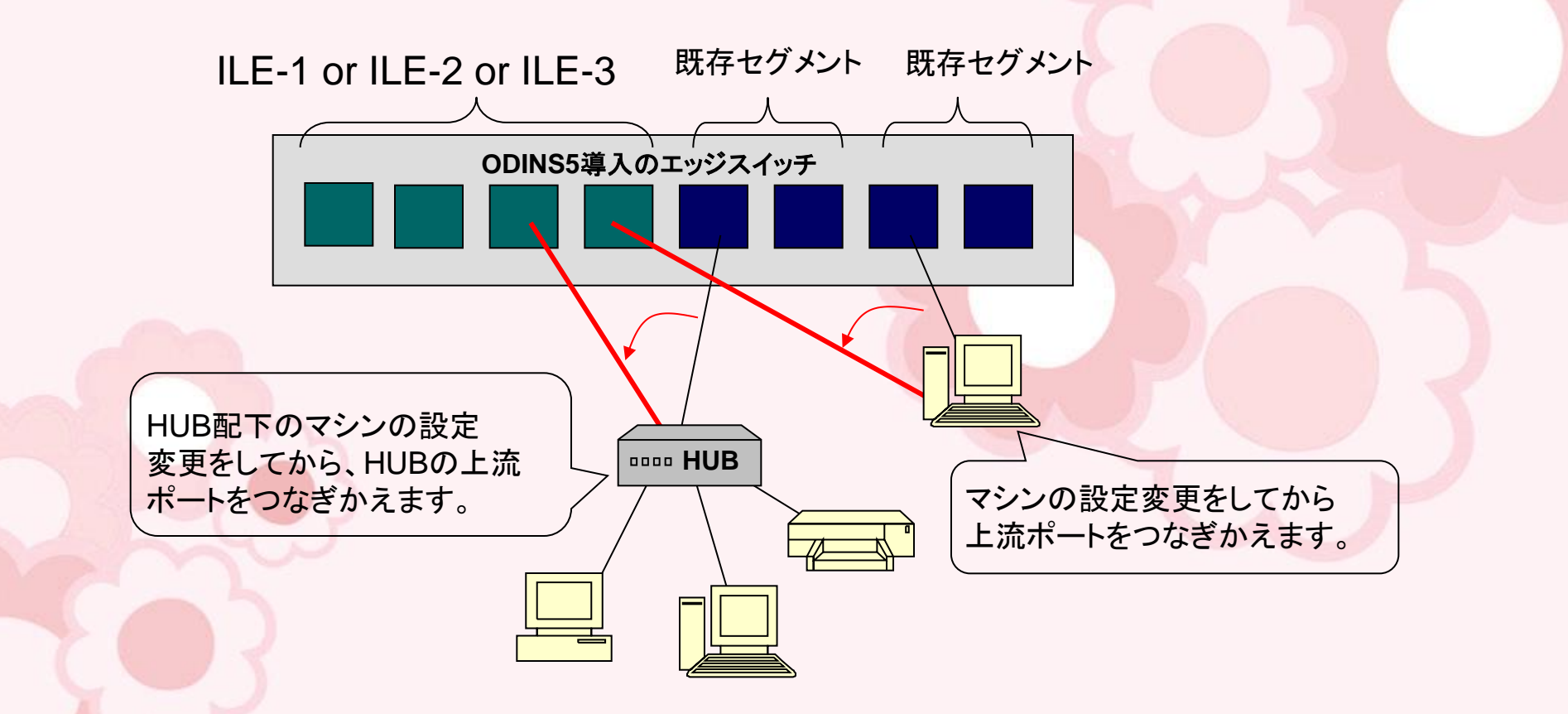

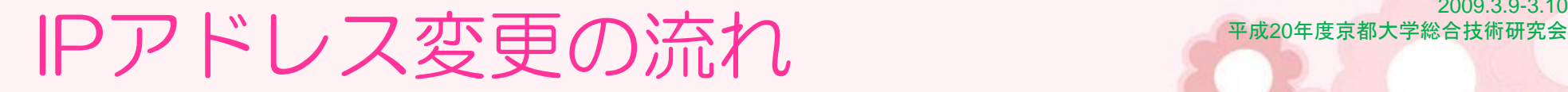

事 前 準 備 2009.3.9-3.10

ネットワーク停止が伴わないような移行方法を検討しました。

ILENET係 移行する日程を決め、CMPに連絡。部屋のユーザーにアナウンス。 また、上流の線をどこに差し替えるかを決めておく(差し替えが出来ない場合 は、ODINSに設定変更を依頼)

CMP | 部屋のマシンを、新DHCPに登録、固定IPアドレスの割り振り、シールの発行

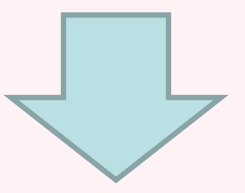

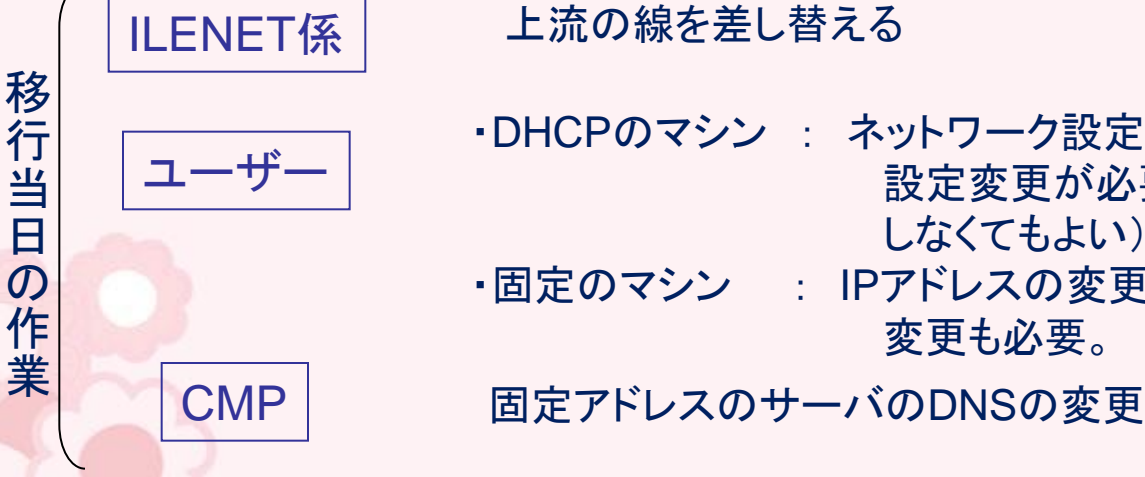

・DHCPのマシン : ネットワーク設定の変更はなし。サーバやプリンタの 設定変更が必要(DNSでひっぱっているものは変更 しなくてもよい)

・固定のマシン : IPアドレスの変更。ファイアウォールなどの制限の 変更も必要。

# $\mathcal{Z}$   $\mathcal{Z}$   $\mathcal$

## ■ケーブルを差し替えてもつながらない!

・設定が反映されるまで時間がかかり、すぐには接続されなかった。 →ネットワークの再起動をしてもらうのが一番早かった。 (「ネットワークの修復」などでもよいが、結構時間かかった) ・昔のDNSサーバの設定が残っていた。

### ■サーバやプリンタのIPアドレス変更ができない!

・プリンタの設定変更は滅多にしないため、手間取る場合が多かった。

- ・設定変更をする前にケーブルを差し替えてしまい、ネットワーク設定画面にアクセスでき なくなってしまった。(または間違った設定にして差し替えてしまった。)
- ・ファイアウォールの設定変更を忘れていて、接続できなかった。
- ・デフォルトゲートウェイを設定していなくて、他セグメントからの通信ができなくなった。 ※パソコン側でのプリンタ設定変更は、新規にプリンタ設定をしたほうが簡単だった。

### ■**Windows**ネットワークや**AppleTalk**ができない

・既存NWでは、他セグメント間でのWindowsネットワークやAppleTalkができるように していたが、新NWでは、同一セグメント内のみとしたため。 →IPアドレスでアクセスするか、同一セグメントにするかで対応。

### 平成20年度京都大学総合技術研究会 【もう一度ご確認を!】DNSサーバの設定に注意

2009.3.9-3.10

**DHCP**で利用しているパソコンに、**DNS**サーバの指定をしていませんか???

### 古い設定が残っているなど、間違った設定をしていると、レスポンスが遅くなります。

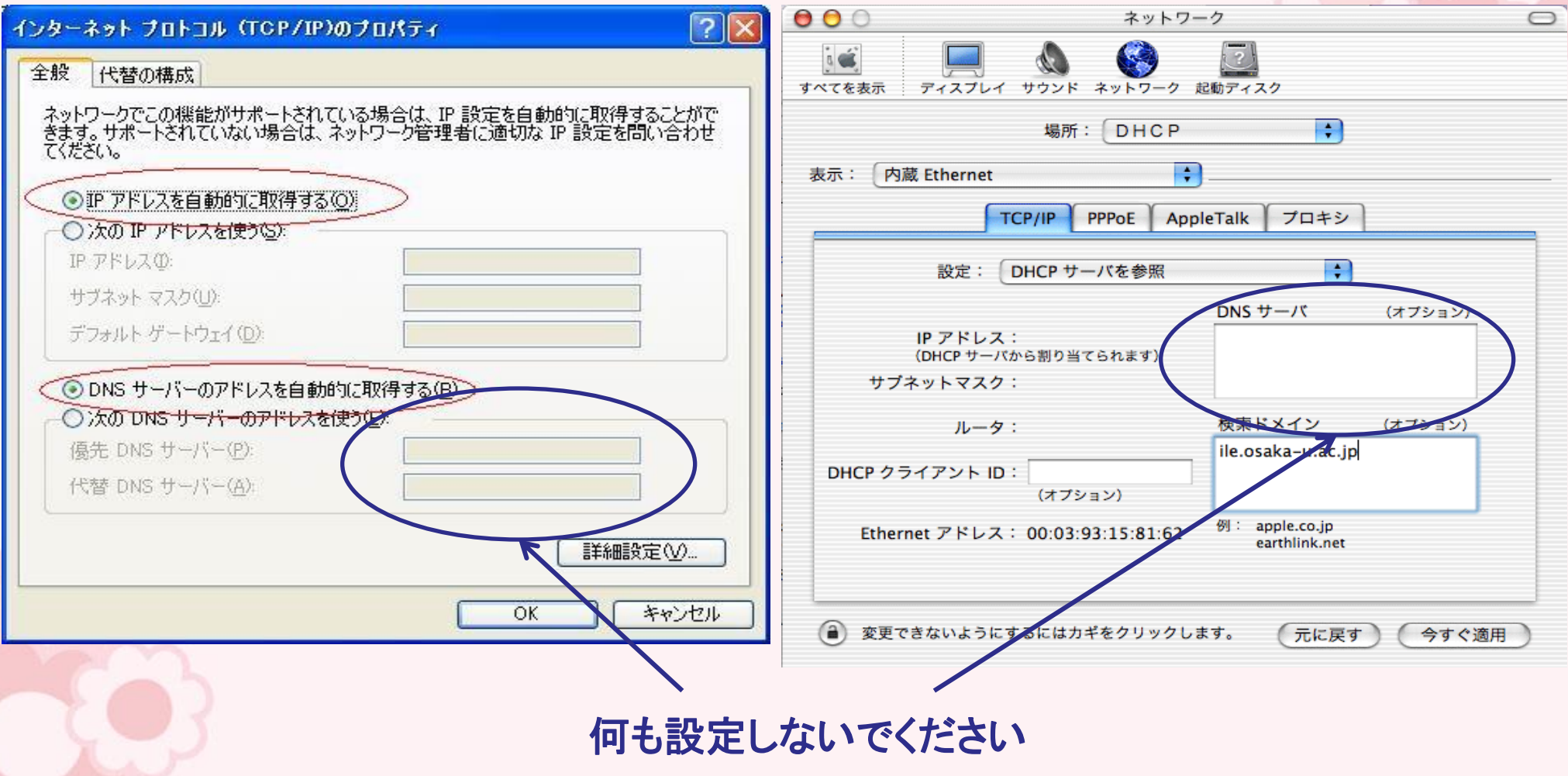

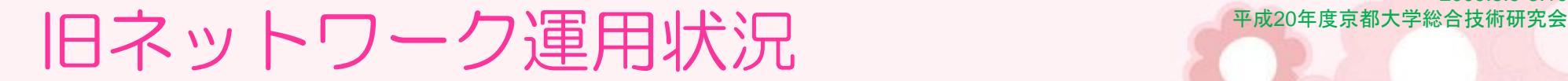

#### 登録MACアドレス、使用MACアドレス数やIPアドレス数の変移

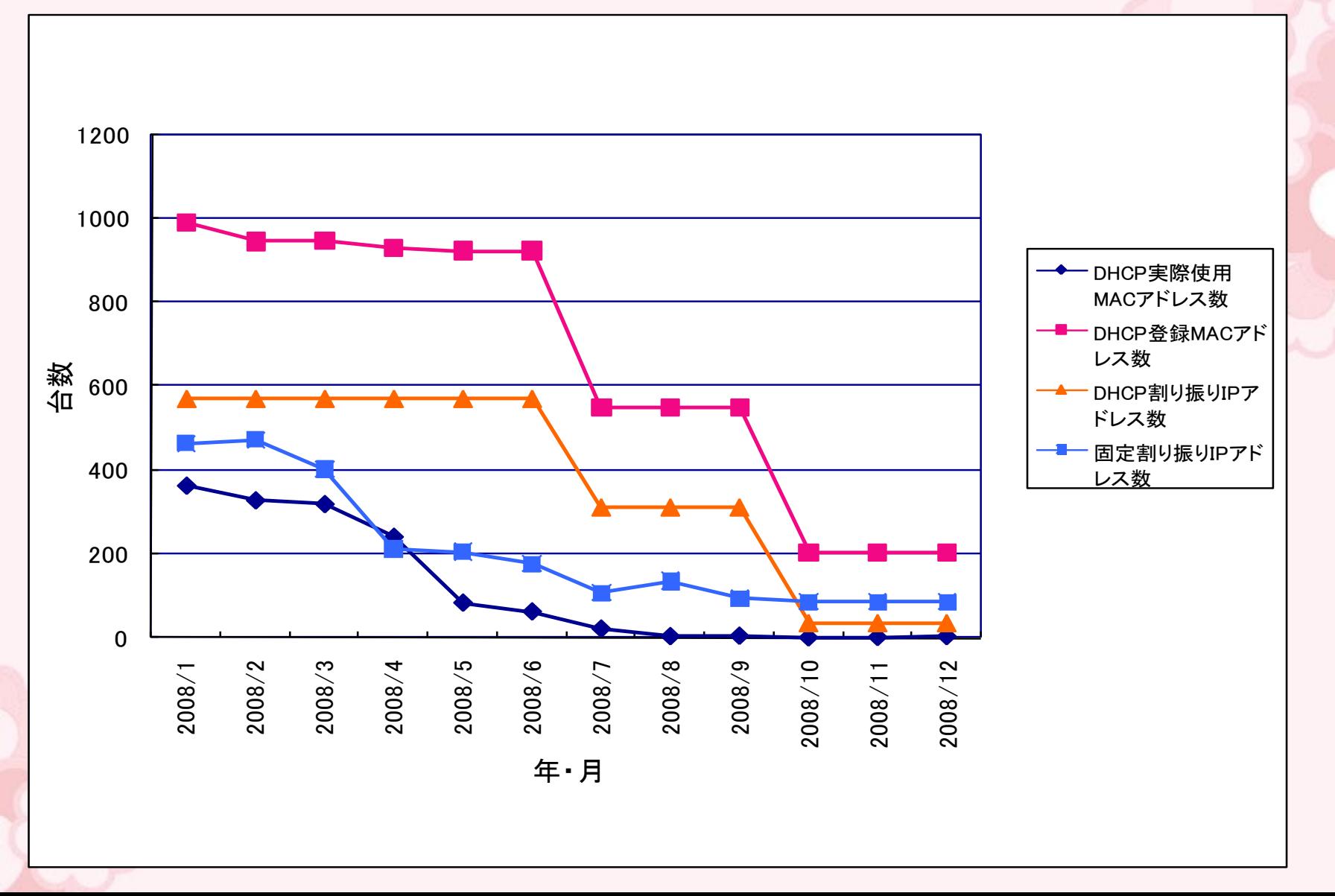

2009.3.9-3.10

# 3セグメントをODINSに返却しました

■**2008**年**7**月 **3**セグメントのグローバルアドレスを返却しました。

**<** 返却日の作業 **>**

・ILEルーター 設定変更 ・各スイッチ VLAN設定変更 ・DNSサーバ変更

**<** 事前作業 **>**

- ・該当セグメントDHCPサーバ終了 (WindowsServerで、アクティブディレクトリや、フォレストなどもしていたので、 停止するのに苦労しました)
- ・AppleTalkルーター終了
- ・FWから設定削除(NAT設定など)
- ・各計算機やサーバなどのルーティングや、iptablesやhosts.allowやhttpd.conf…etcの 設定や、管理ツールから削除(数が多かったので、大変でした)

■**2009**年**1**月 全ての旧**DHCP**サーバ サービス終了しました。

### 2009.3.9-3.10 新DHCPサーバを運用開始して そ **OS:Linux DHCP DNS DHCP DNS OS:Linux** フェールオーバー

 $\sim$  NECシステムテクノロジー社のAuthenticationGateway を導入  $\sim$ 

### 運用しやすくなりました !

### 1.不正利用**MAC**アドレスの自動検知が可能に。

申請されていないMACアドレスで接続すると、検知メールが自動的に送信される ため、不正使用を見つけることができるようになった。

#### 2.**OS**が**Linux**のため、ログ採取などの運用管理ツールの作成が容易に。

サーバー状態監視ツールだけでなく、dhcpのログ採取やIPアドレス払い出し数 採取、エラーログ検知などのツールを作成し、運用している。

#### 3.**CUI**作業により、登録手順が簡易に。

以前のサーバはWindowsでGUIでの手作業が必要だったが、ツールを作成し、 CUI作業が増えたため、ツールを作成し、自動化できた。

## 不正MACアドレス自動検知

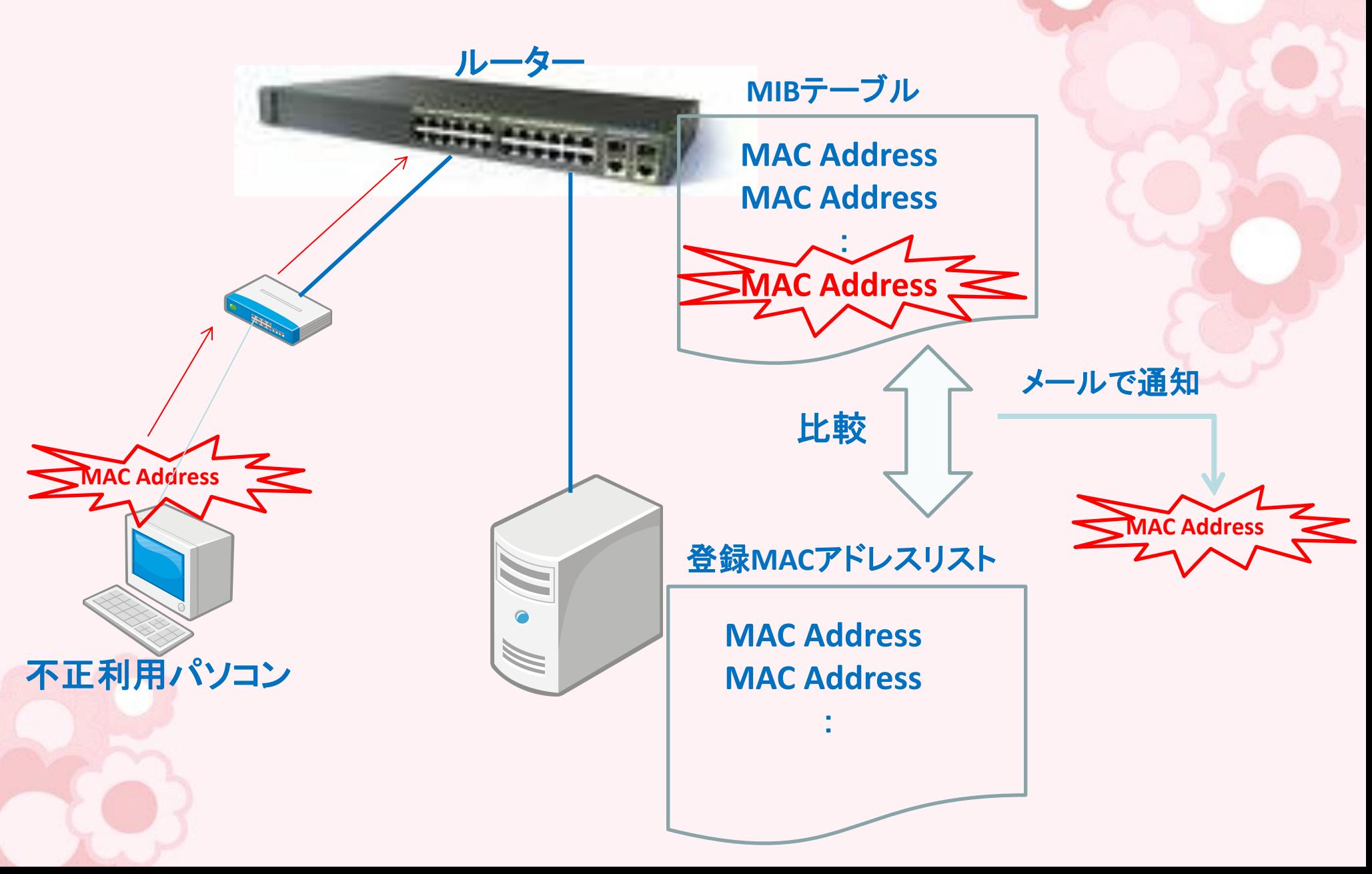

2009.3.9-3.10

## ILE-123ネットワーク運用状況

#### 登録MACアドレス、使用MACアドレス数やIPアドレス数の変移

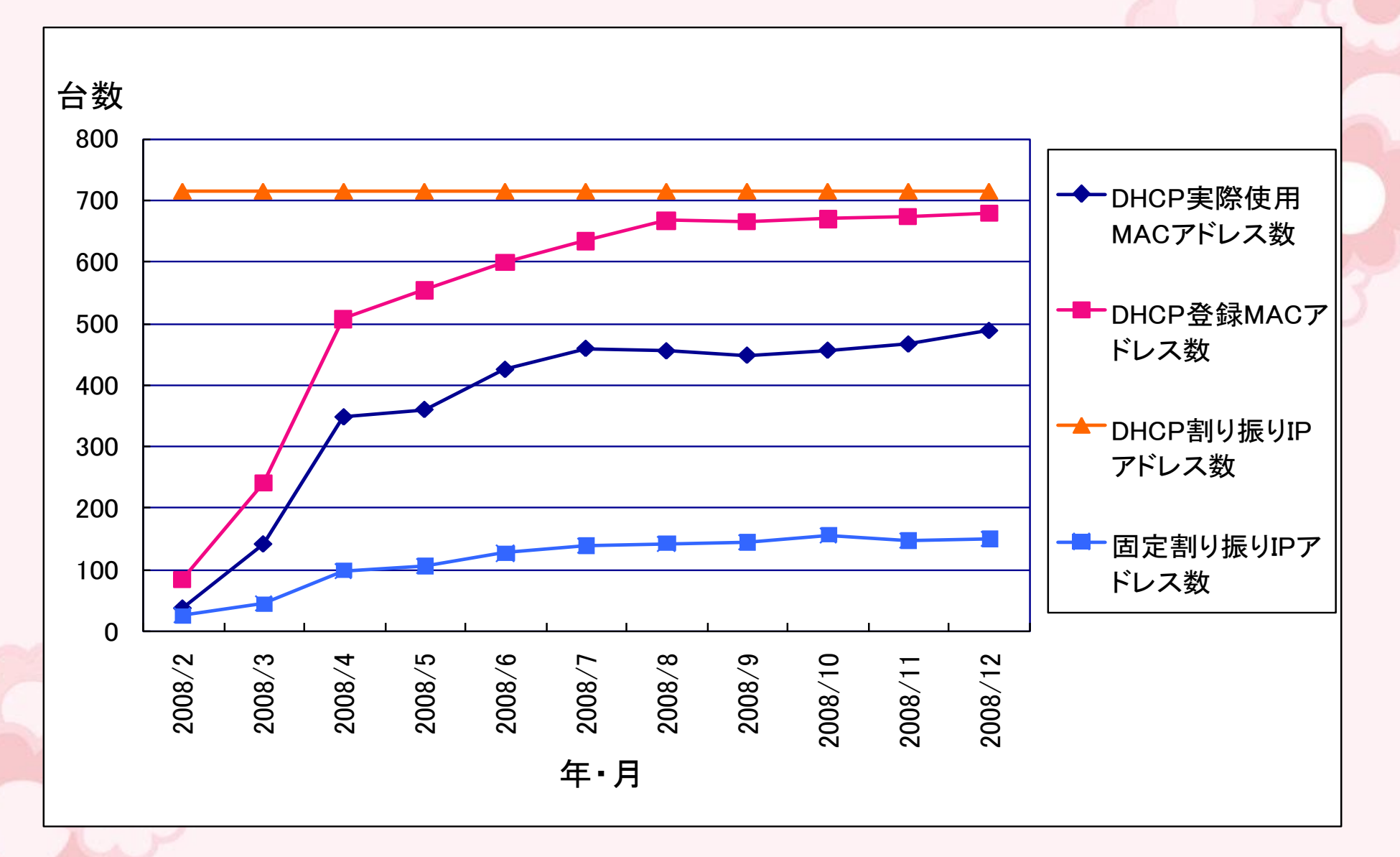

2009.3.9-3.10 平成20年度京都大学総合技術研究会

## ILE-123ネットワーク運用状況

2009.3.9-3.10 平成20年度京都大学総合技術研究会

#### DHCPで実際に利用されているIPアドレス数の変移(2008年11月の一週間)

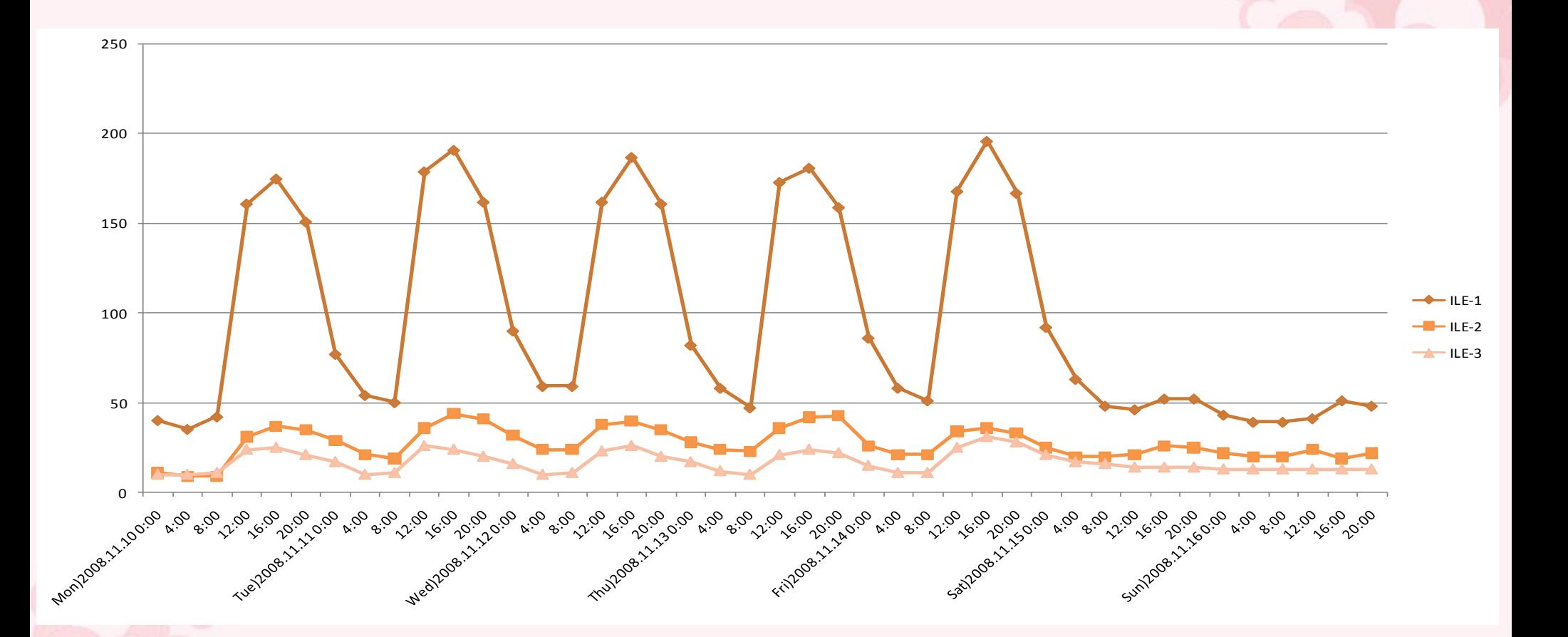

# 3. ODINS5と 全学無線LAN運用開始

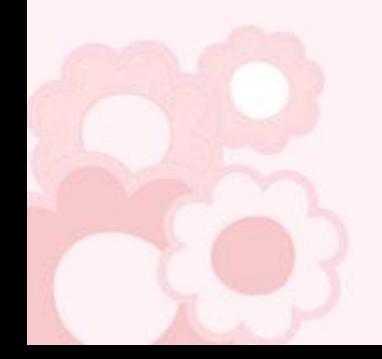

# 全学ネットワーク ODINS5 運用開始

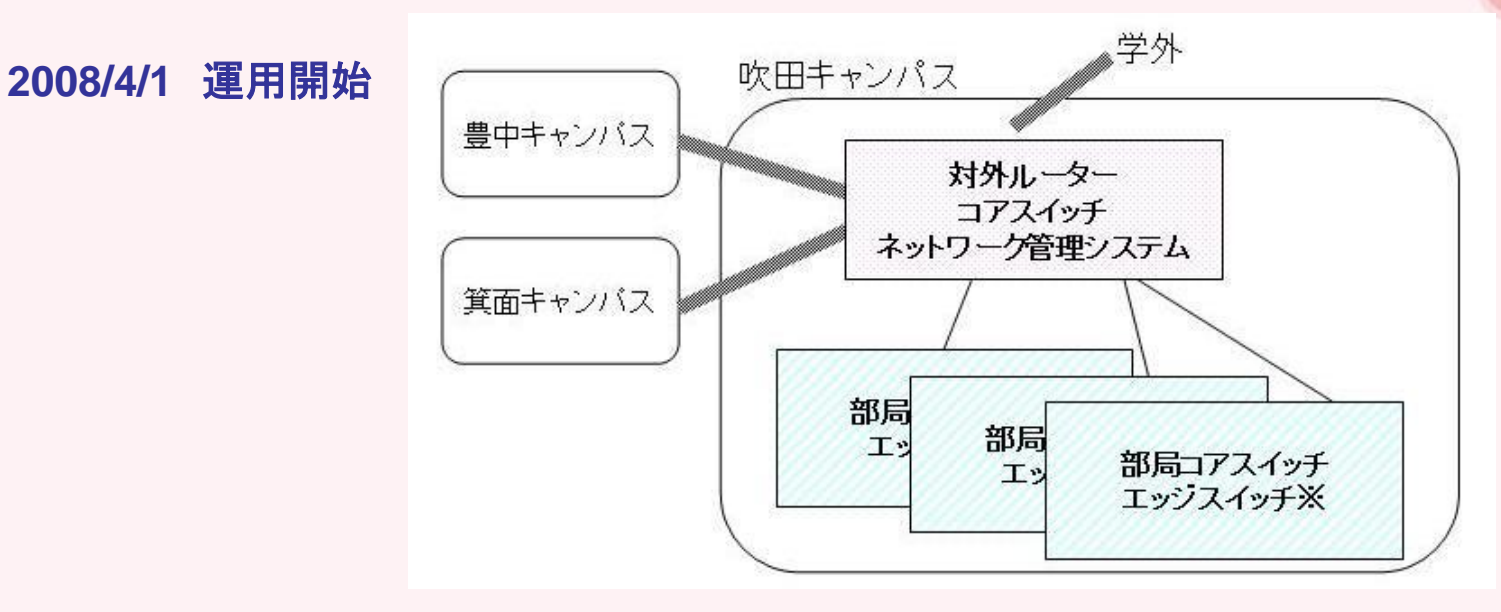

◆基幹ネットワークのセキュリティ向上・高速化 ・ブロードキャストストームの防止 ・バーチャルファイアウォールの導入 ・10Gbpsネットワークの導入

## **ODINS5**の特徴

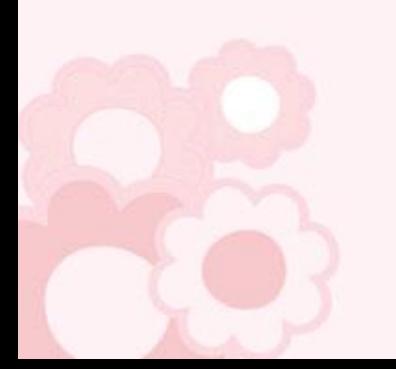

◆外大統合および、ODINS4期以降の建物のネットワーク整備

◆保守体制の強化、24時間365日の監視

◆全学無線LANの整備

2009.3.9-3.10

全学無線LANビジターID

### 各部局長に任命された、無線**LAN**ビジター**ID**発行者は、ビジターIDを発行できます。

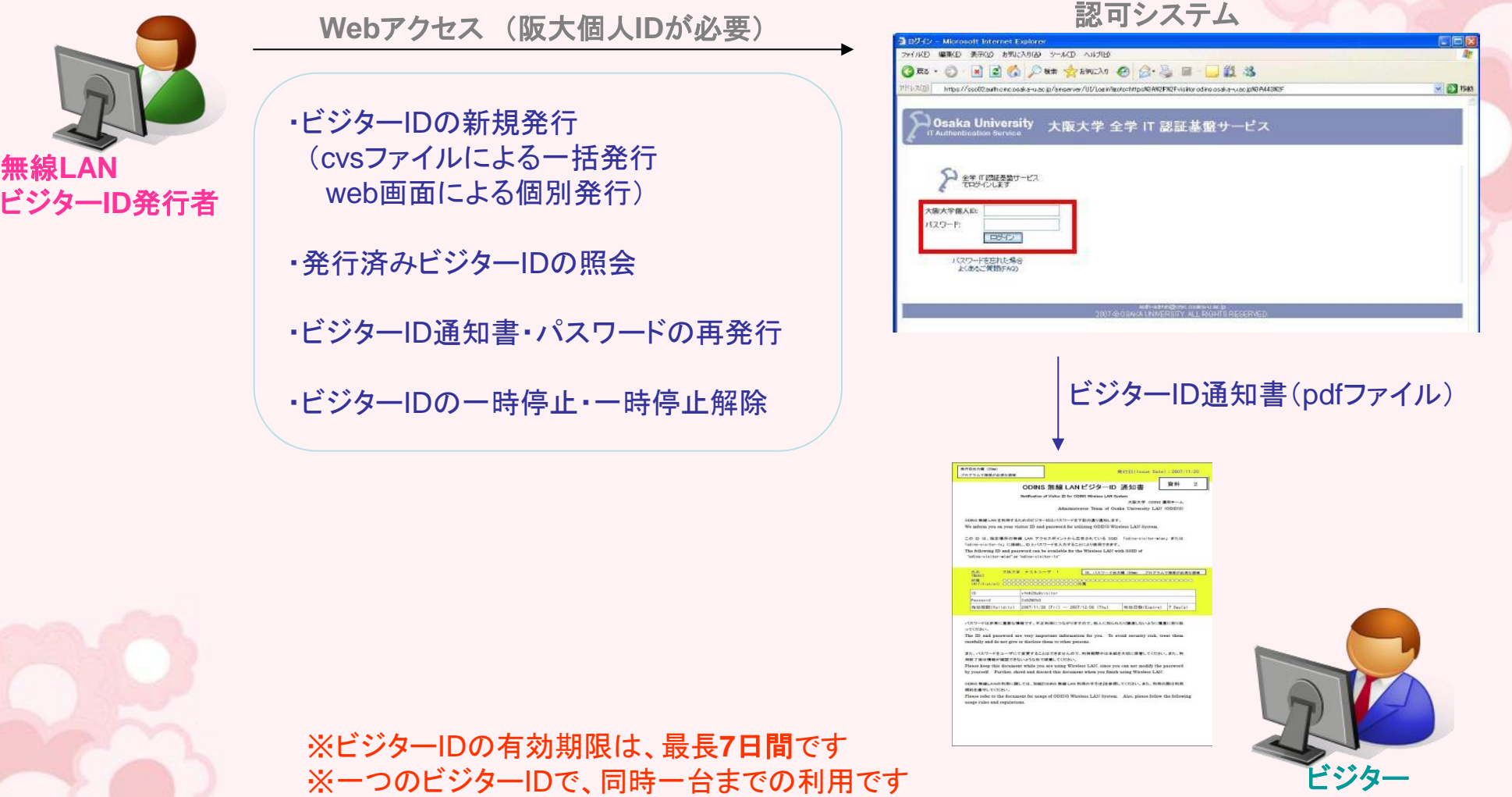

## ビジターID通知書

## 2009.3.9 -3.10

**発行日出力欄 (20mm)** 発行日(Issue Date): 2007/11/20 プログラムで確保が必須な錯滅 資料  $\overline{2}$ ODINS 無線 LAN ビジターID 通知書 Notification of Visitor ID for ODINS Wireless LAN System 大阪大学 ODINS 運用チーム Administrator Team of Osaka University LAN (ODINS) ODINS 無線 LAN を利用するためのビジターIDとパスワードを下記の通り通知します。 We inform you on your visitor ID and password for utilizing ODINS Wireless LAN System. この ID は、指定場所の無線 LAN アクセスポイントから広告されている SSID 「odins-visitor-wlan」または 「odins-visitor-1x」に接続し、IDとバスワードを入力することにより使用できます。 The following ID and password can be available for the Wireless LAN with SSID of "odins-visitor-wlan" or "odins-visitor-1x" 大阪大学 テストユーザ 1 ID、パスワード出力欄 (50mm) プログラムで確保が必須な領域 氏名  $(Mare)$ ID. vfnh28u@visitor Password 2a92W2b0 有効期間(Validity) 2007/11/30 (Fri) ~ 2007/12/06 (Thu) 有効日数(Expire) 7 Day(s) バスワードは非常に重要な情報です。不正利用につながりますので、他人に知られたり論波しないように慎重に取り扱 ってください。 The ID and password are very important information for you. To avoid security risk, treat them carefully and do not give or disclose them to other persons.

また、パスワードをユーザにて変更することはできませんので、利用期間中は本紙を大切に保管してください。また、利 用終了後は情報が確認できないような形で破棄してください。

Please keep this document while you are using Wireless LAN, since you can not modify the password by yourself. Further, shred and discard this document when you finish using Wireless LAN.

ODINS 無線LANの利用に関しては、別紙『ODINS 無線 LAN 利用の手引き]を参照してください。また、利用の際は利用 規約を運守してください。

Please refer to the document for usage of ODINS Wireless LAN System. Also, please follow the following usage rules and regulations.

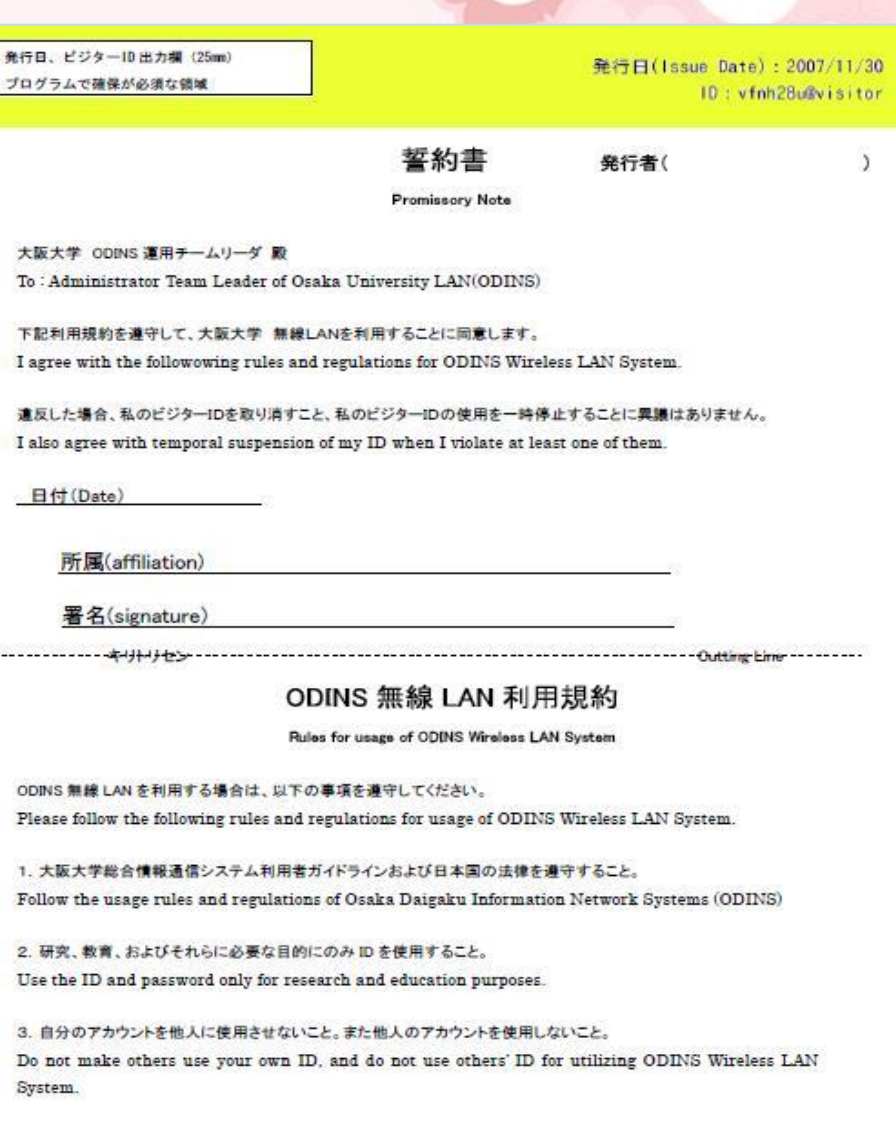

4. アカウントの使用によって生じた全ての責任を負うこと。 Take full responsibility for any incidents on the usage of your ID.

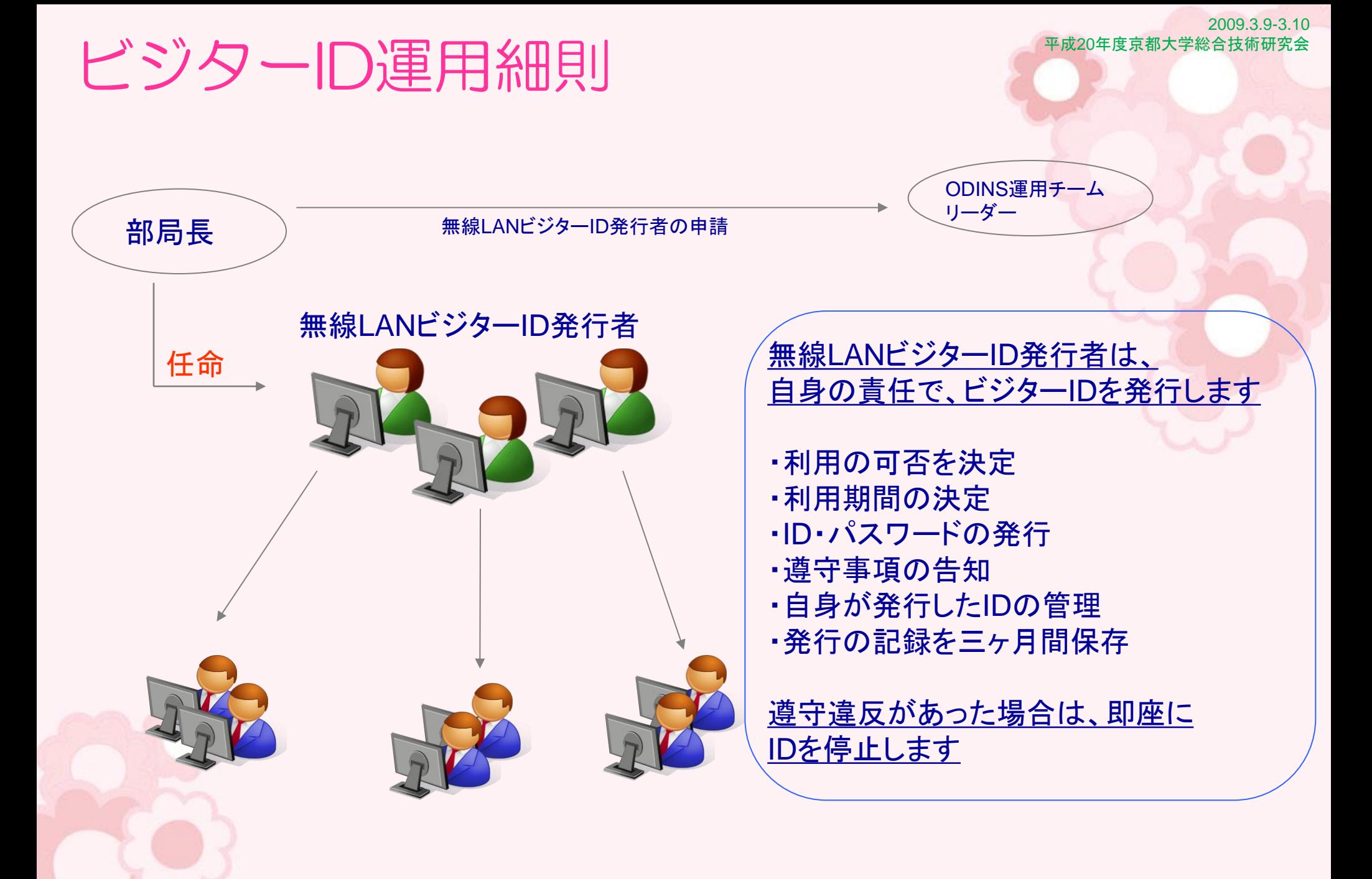

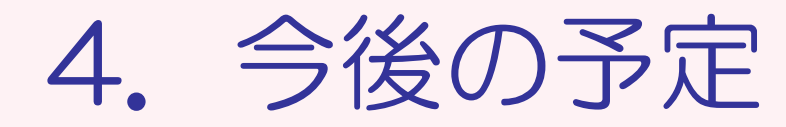

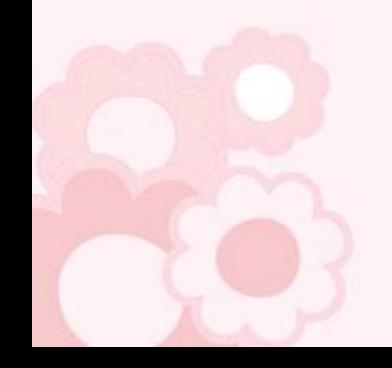

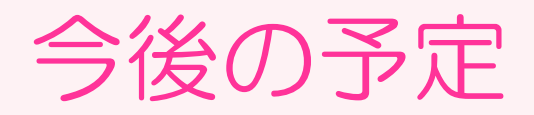

## ◇全共化対応データベースシステム検討

全国共同利用施設として、実験データの共有・情報共有・文書管理を目的とした、 データベースシステムを検討しています。

既存のデータベースシステムよりも、細やかなアクセス権や、変更にも柔軟に 対応できるシステムを目指し、検討作業部会を発足し、検討を行っています。

◇次期システム導入に向けて準備をしています

平成22年2月末で、現システムのレンタル期間が終了します。 3月からの次期システムに向けて、準備をしています。

最後に

ネットワーク整備は、予算的な制限や、様々な利用者の意見もある中で、 できる範囲で除々に行ってきました。

2009.3.9-3.10

平成20年度京都大学総合技術研究会

ネットワークは"動いていて当たり前"という感覚が利用者にあるため、 既存の運用に影響を与えないようにサービスを開始したり、 移行することが求められています。

他機関の皆様のお話も参考にし、これからも、できるだけシンプルなシステムを 目指して、運用していきたいと思っておりますので、何かアドバイスなど頂ければ 幸いです。

ご清聴ありがとうございました。

大阪大学サイバーメディアセンター、及びODINS事務室の皆様に は大変お世話になっており、感謝いたします。

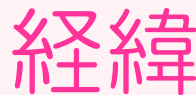

2009.3.9-3.10

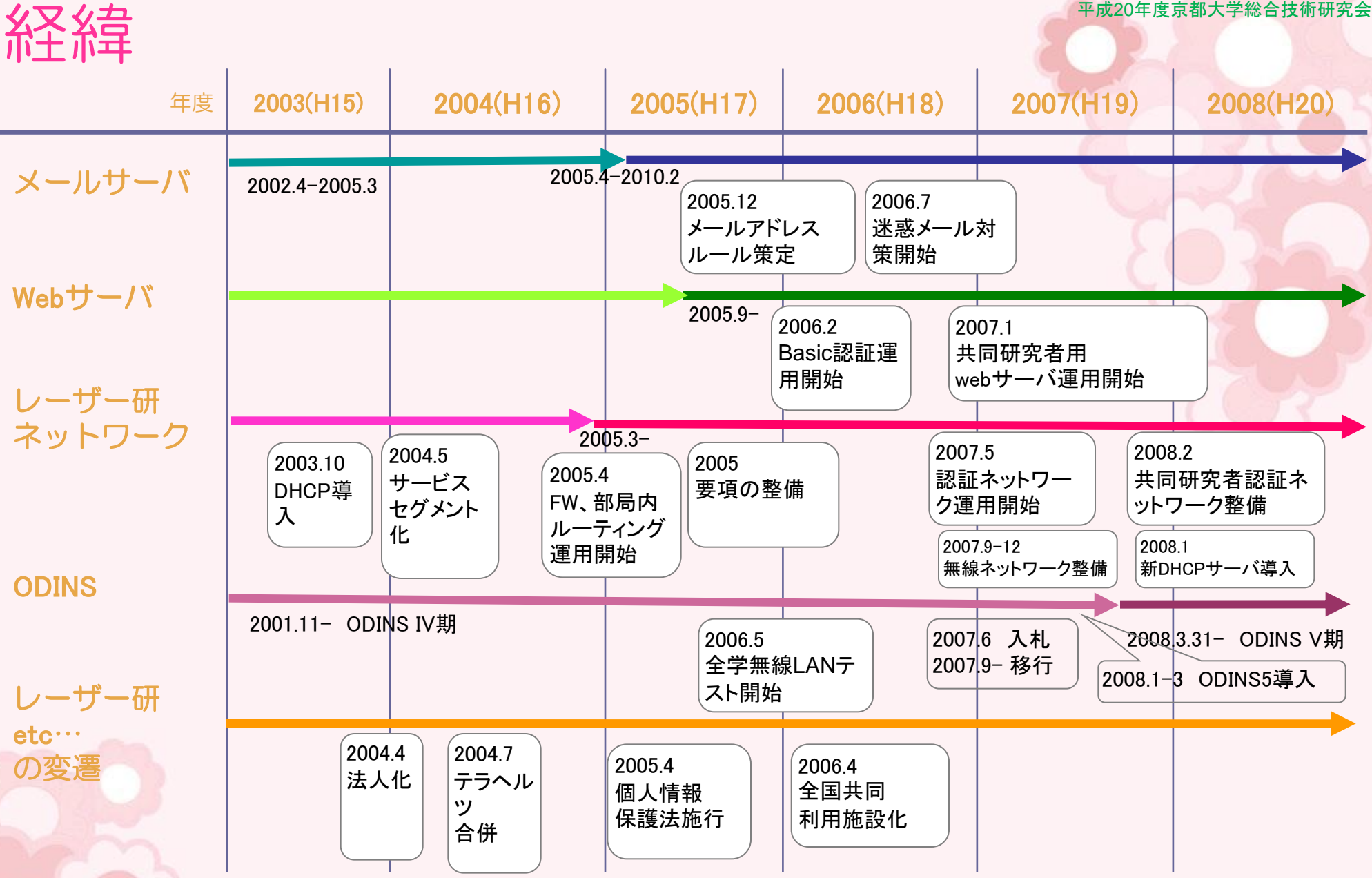

# ODINS5 全学無線LAN

ODINS5より、全学無線LANが正式にサービス開始されました

・**IEEE802.1x**認証の導入(セキュリティの強化)

・アクセスポイントの運用・保守体制の強化

・コントロールサーバで、アクセスポイントを一括管理

・阪大個人**ID**で利用可能 また、ビジター**ID**の発行が可能

2009.3.9-3.10

平成20年度京都大学総合技術研究会

レーザー研の無線ネットワークとの違い —

・全学無線LANは、レーザー研ネットワークから見ると、外部ネットワークと同じ。

・全学無線アクセスポイントが設置されている場所なら、全学どこでも利用できる。

・レーザー研に設置されているアクセスポイントで、すべての阪大個人ID、ビジターID所有者 が利用できる

・ポート制限を設けている。

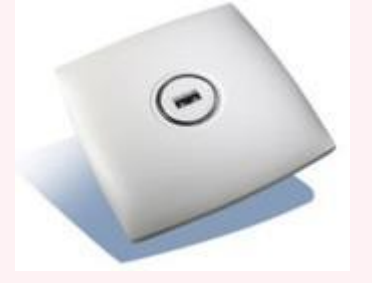